# **Development plans**

FOXCODE

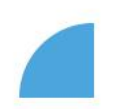

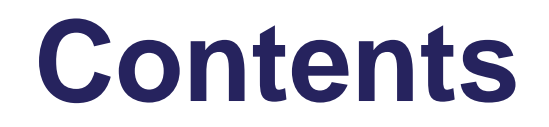

What to consider when planning development in teams

Timeline of planning development in 2023 ([slide 7](#page-6-0))

New development catalog

New system tool for development planning ([slide 12](#page-11-0) – 26)

Next steps

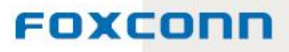

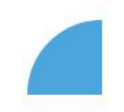

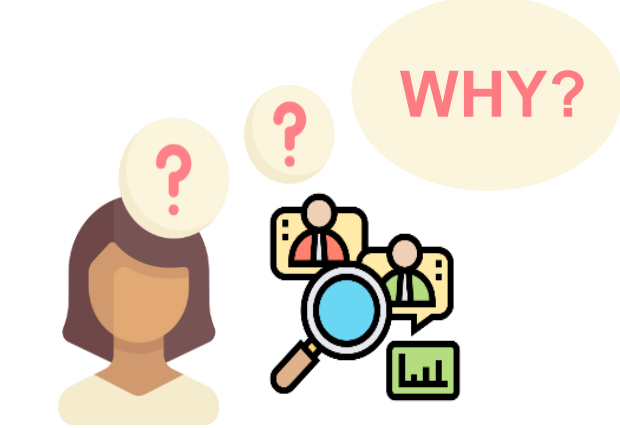

Better content in training and development

Relevant and effective approval

Nice and instructive course catalog

Agility flexibility 5 in planning planning

FOXCOND

### **Structure of T&D activities in myFOX**

Automatically assigned in myFOX (BOZP, ESD, GDPR...) or based on work role – nominated by the superior (forklift drivers, first aid...)

Self-study e-learning courses of internal trainings and "free" courses of up to 4hrs in duration

Educational and developmental activities which cost money or internal courses lasting longer than 4hrs

Legal trainings audits or trainings required by the employer

Assinged directly in myFOX

Freely available courses for self study and development courses

Development activities requiring approval

Assigned directly in in myFOX

Employee puts them into their development plan. After approval, they are assigned in myFOX.

#### **What to consider when planning development?**

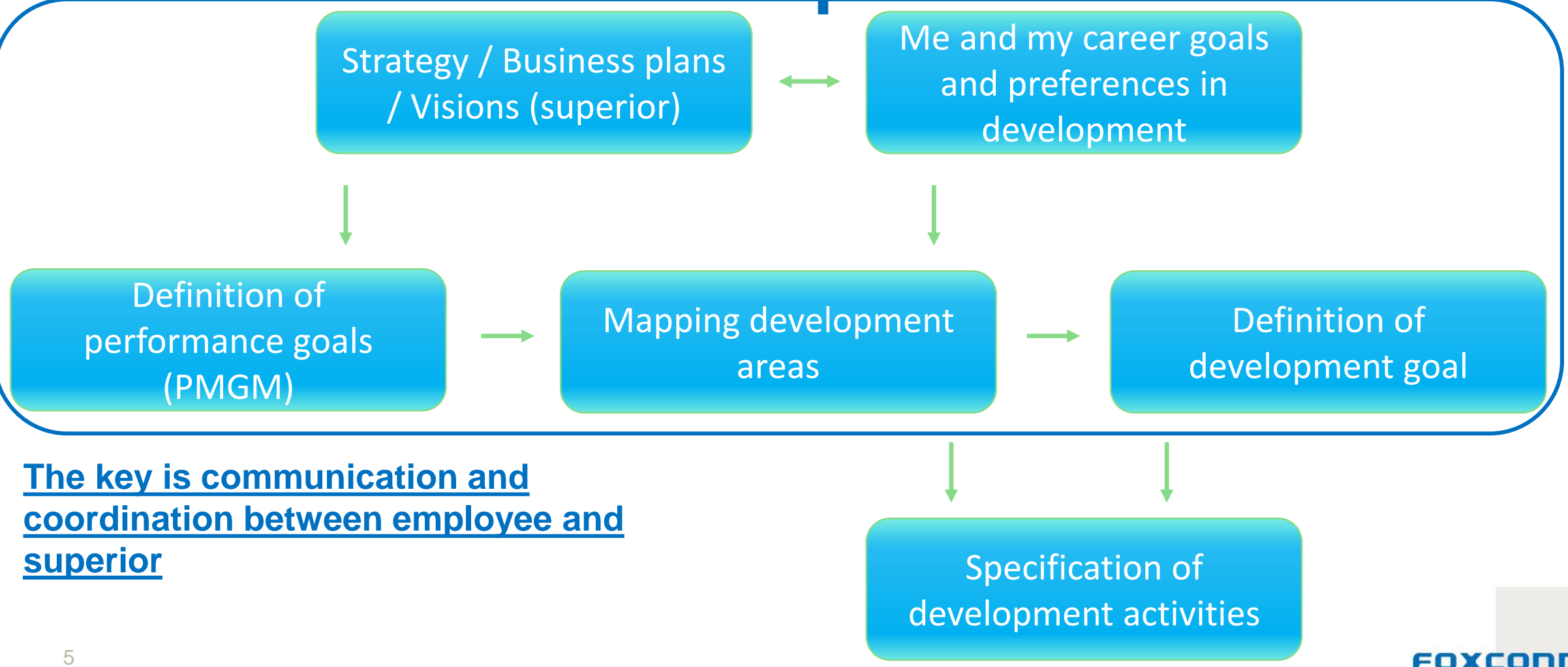

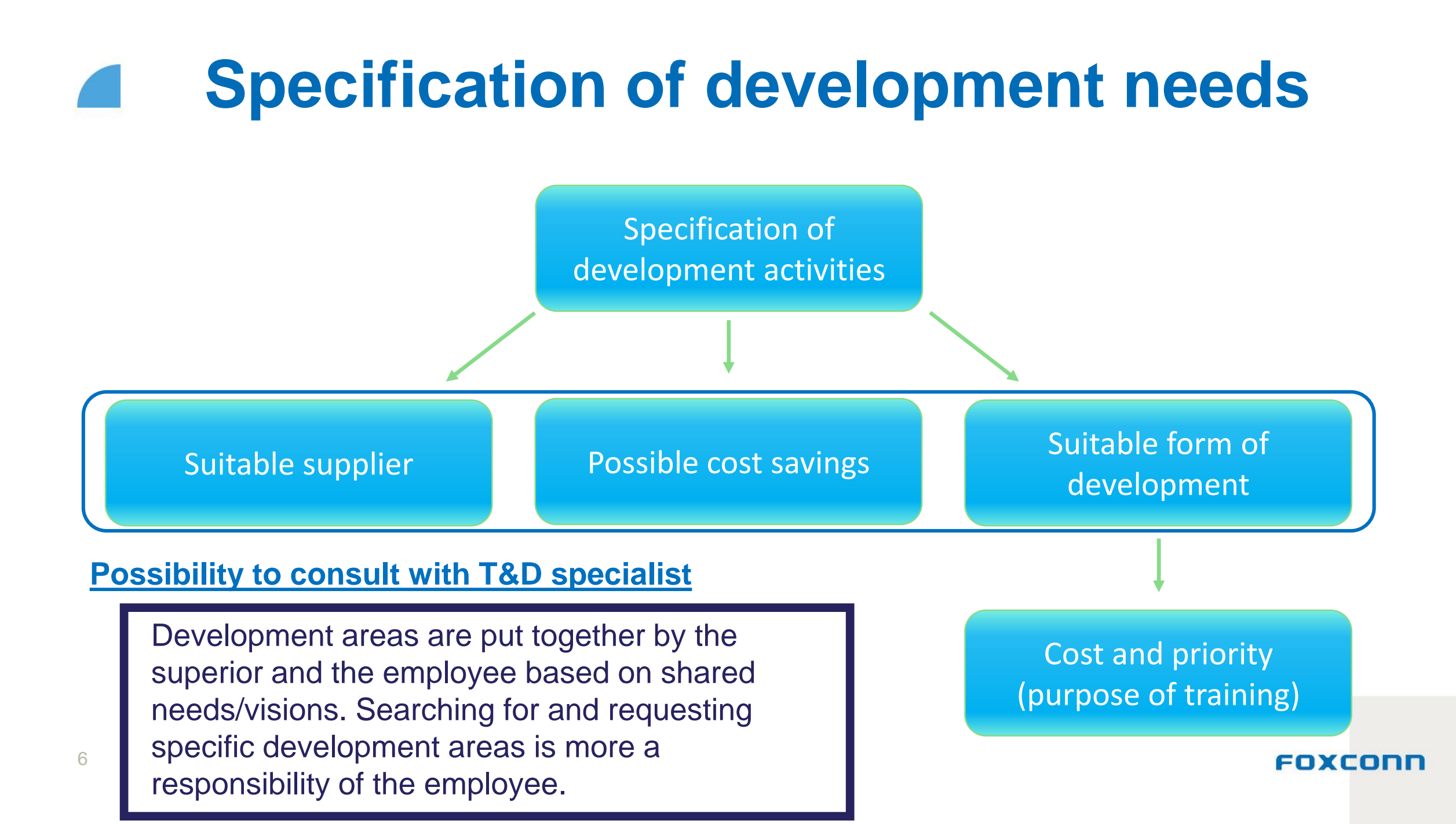

#### **Development plans 2023 - timeline**

<span id="page-6-0"></span>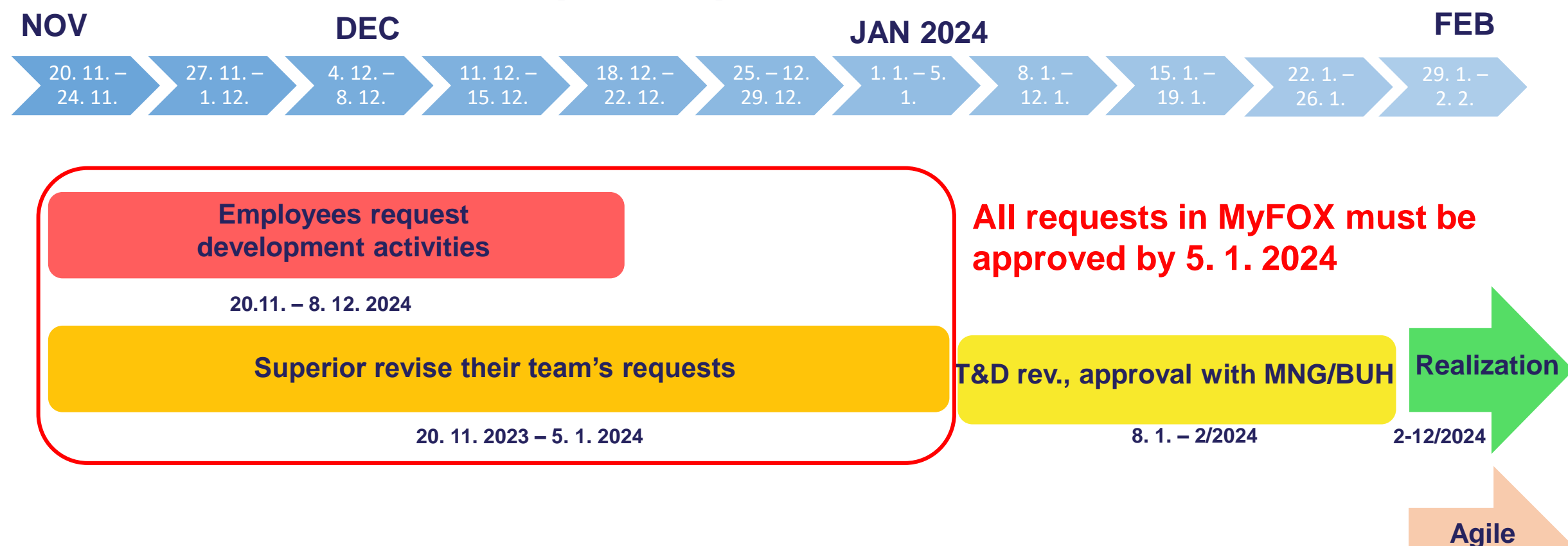

#### **Online manuals on myfoxconn.cz**

Available continuously

**planning**

**2-12/2024**

## **Planning period**

#### **Standard planning period**

- Possibility to plan training and development activities for the given year
- Approved activities form the development plan for the employee for the given year.

#### **Agile planning**

- Is available after approval of the standard development plan is finished.
- The possibility to add training and development activities during the year is available for situations like: new hires; position change; change of goals, projects, priorities higher flexibility allowing to reflect changes in the development plan during the year.

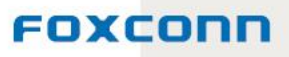

#### **Approval process**

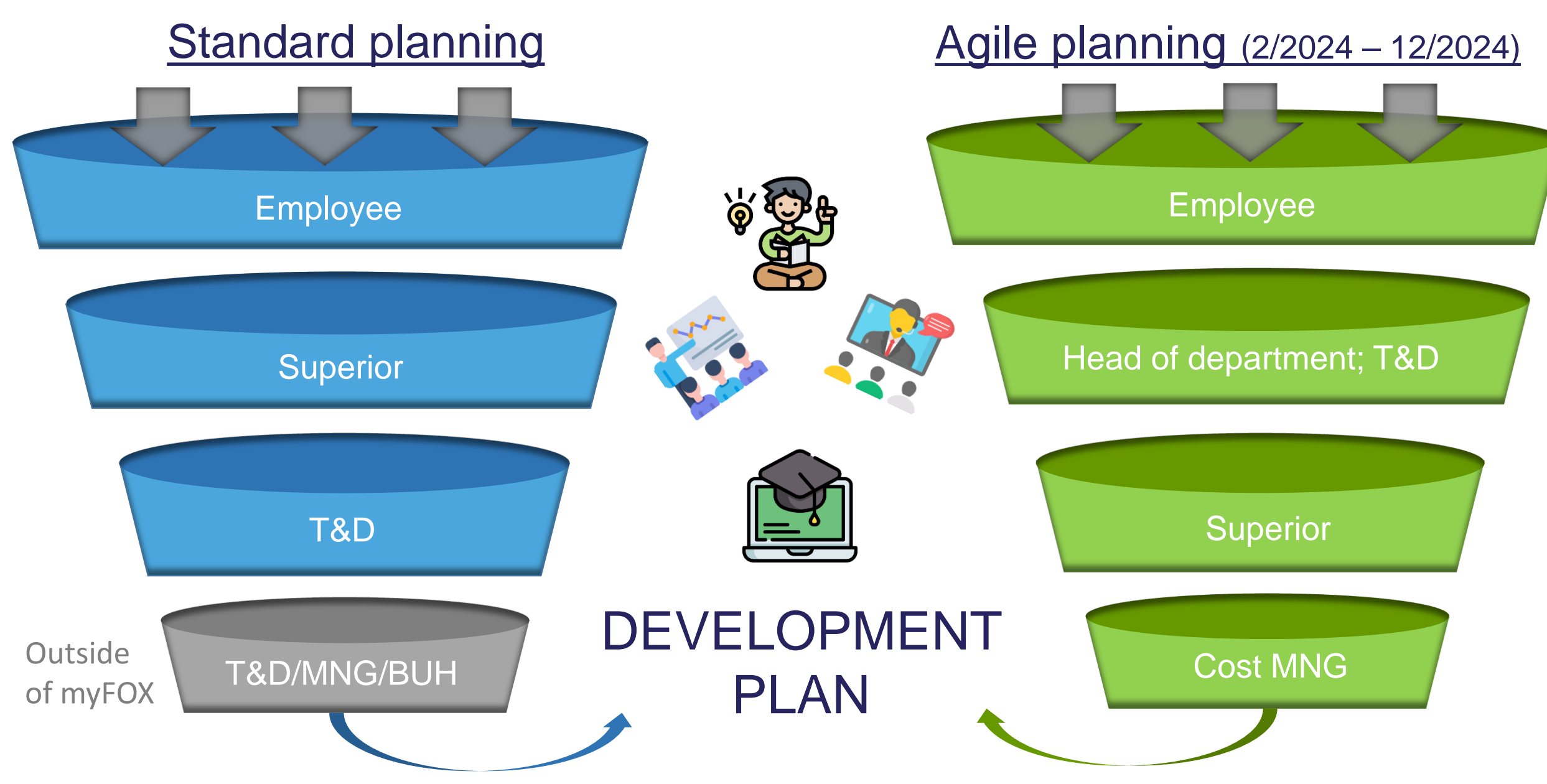

### **Attendee feedback – internal soft skill courses in the catalogue:**

#### **PRESENTATION SKILLS**

*Great presentation and practical exercises*. *The course was organized perfectly.*

#### **TIME MANAGEMENT DIFFERENTLY**

*Thanks for a pleasant presentation and interesting training – I especially liked the thought that knowledge and information fill our entire life, not only work life. Thanks again for a nice training.*

#### **EFFECTIVE COMMUNICATION**

*I like that the course was taught in an informal form – no principles and long definitions but examples from practice, own experience, and human approach.*

#### **HABITS – HOW TO CHANGE**

*I enjoyed the course a lot. I think I learnt a lot (although I knew some things but it is good to refresh your memory).* 

### **Attendee feedback – internal hard skill**  courses in the catalogue:

#### **OUTLOOK – USE IT FULLY**

*I appreciate the lecturer's professional approach. Even though attendees had different versions of Outlook, they were able to help them as much as possible and teach them a lot of new things.*

#### **PRESENTATION DESIGN**

*Many thanks for well-lead training delivered in a pleasant form. We got a lot of tips and were able to try everything first-hand.*

#### **LABOUR LAW FOR SUPERIORS**

*A great lecturer. She knew her subject perfectly and gave examples from her long career. As a result, the training was interesting and not filled with boring theory. I really liked it.*

**Working Hours Patterns** *Thanks to the lecturer for a pleasant training and answers beyond the scope of the training.*

## <span id="page-11-0"></span>System intro in

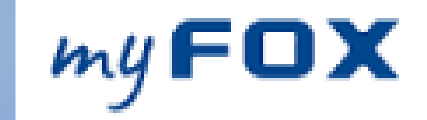

#### **Development Plan**

Planning period ends March 24th / Approval process ends April 7th.

#### **Catalogue**

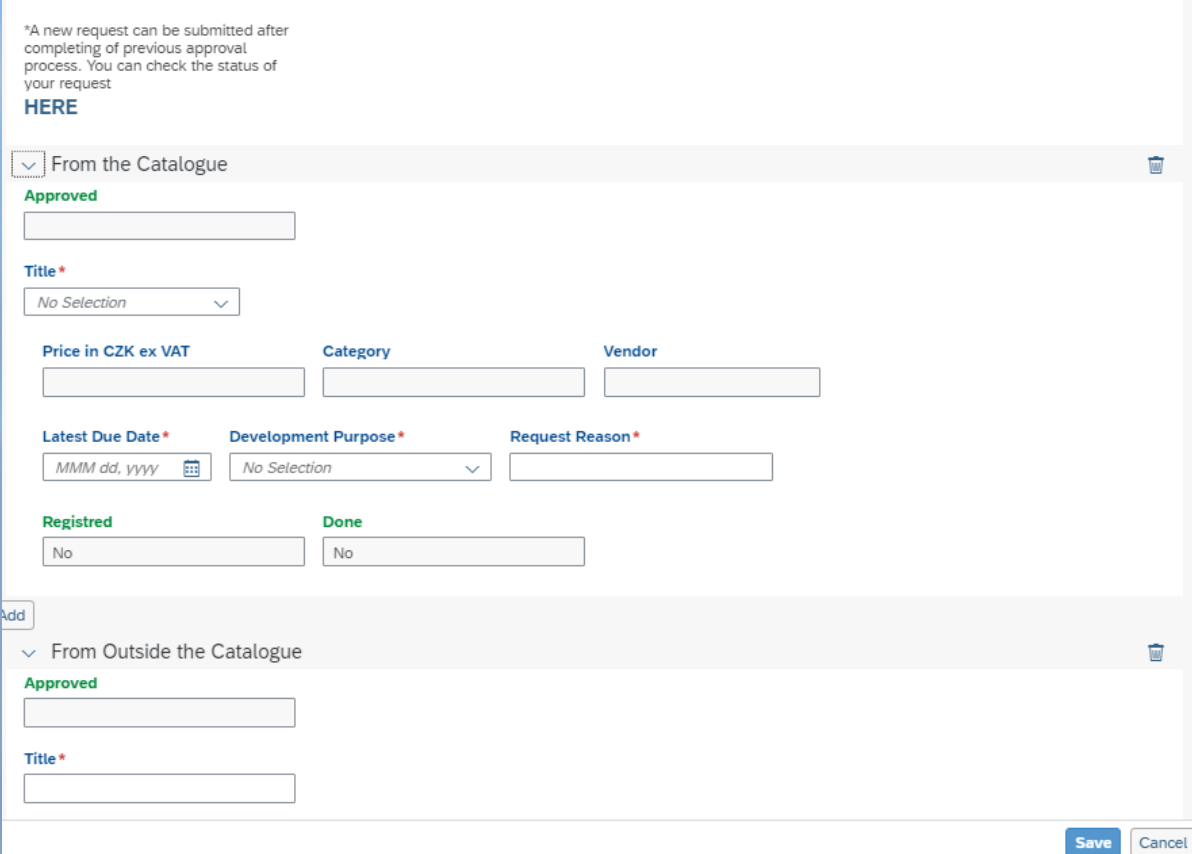

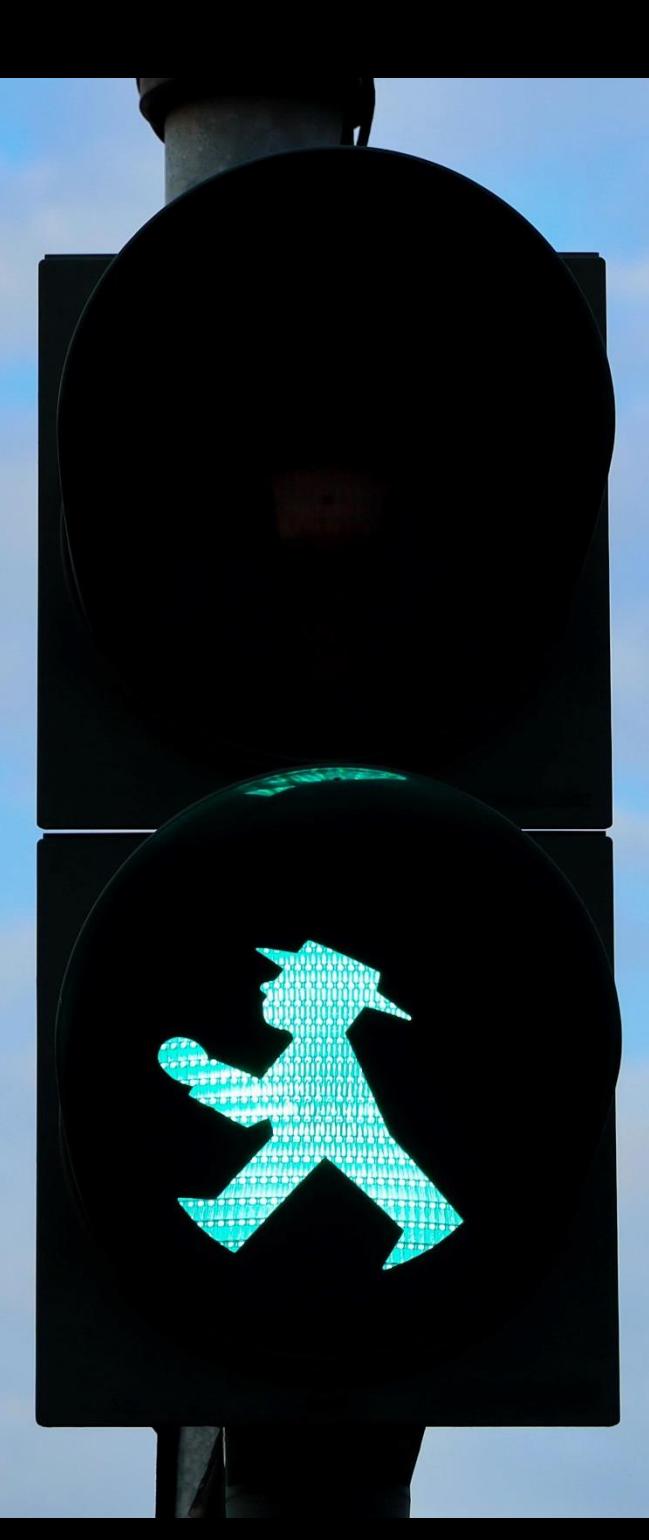

### **How to request development activities**

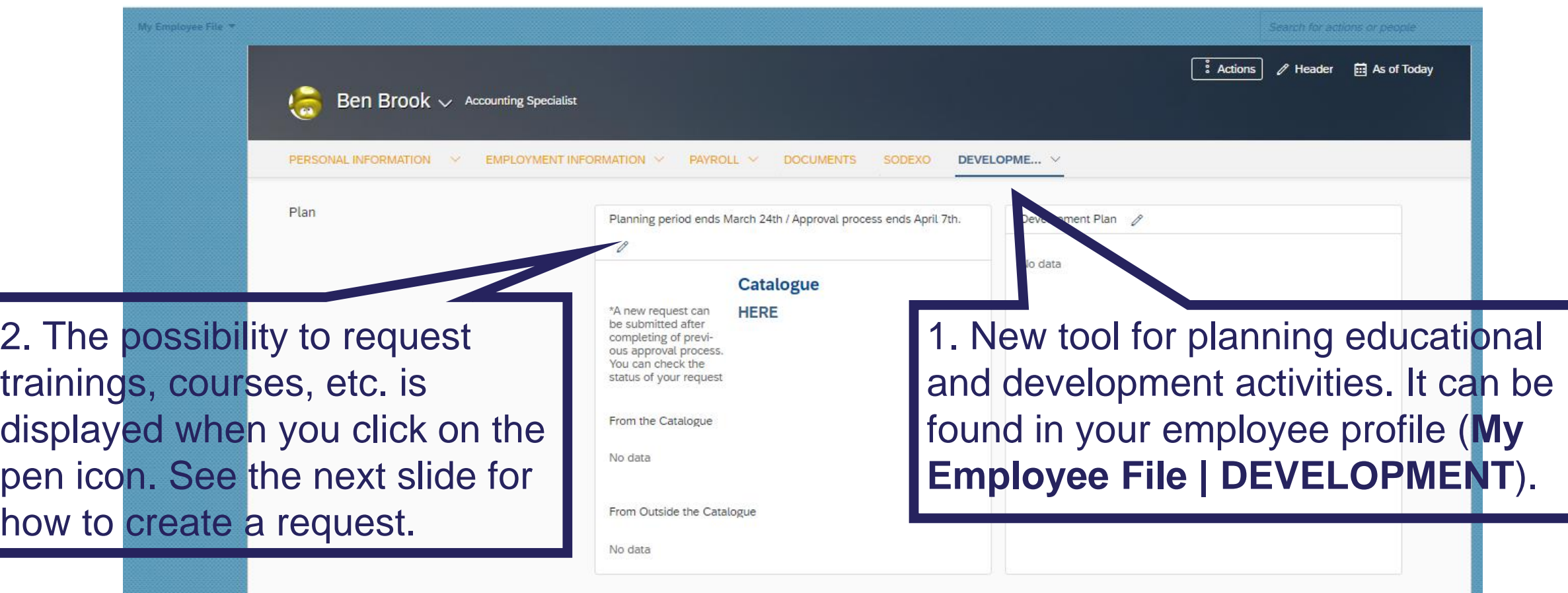

### **Development from the catalogue / outside of the catalogue:**

#### **Development Plan**

Planning period ends March 24th / Approval process ends April 7th.

To add activities, first choose whether you want to add development from the catalogue or outside of the catalogue. Which courses, trainings, etc. belong to which group can be found on the following two slides.

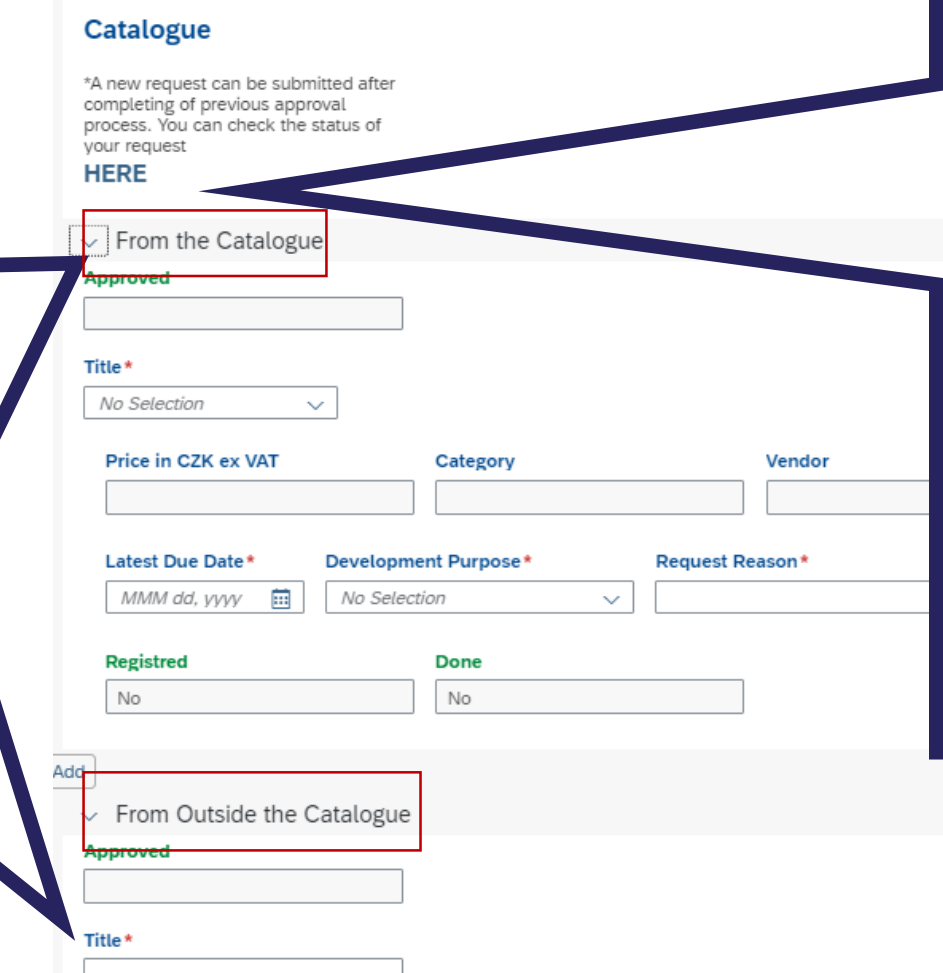

**Links to the Catalogue of** development and **Uncomplete requests.** If you send a request for development, you can see the status of the approval here. You can only have one development request open at any time (one development request can contain multiple development actions).

**Int** 

### **Development catalogue**

**The catalogue makes it easier to choose development activities. It is available at www.myfoxconn.cz and contains the following:**

- Internal trainings ("free " + sharing of internal know how), e.g. *Yellow belt, Presentation skills, Financial literacy.*
- Frequent external trainings (cost savings thanks to multiple attendees, possibility to organize in FX), e.g. *BI Qlik, Assertiveness, Project management.*

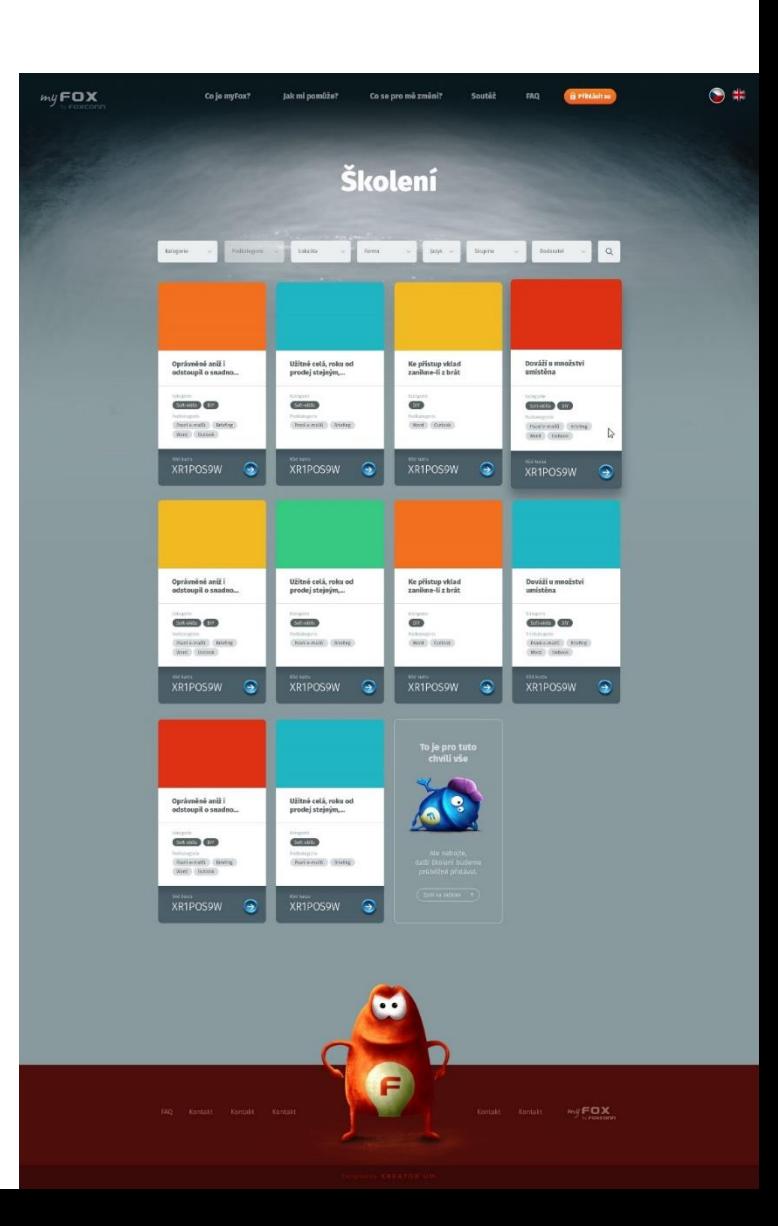

## **Planning development in the system**

#### **Development activities from the catalogue**

- In the catalogue at myfoxconn.cz, find a training, copy its ID (for example) and create a request in the system using the From the Catalogue section.
- Supplier, price, etc. are filled out automatically.

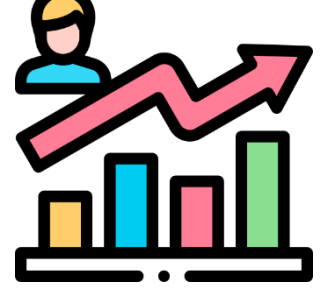

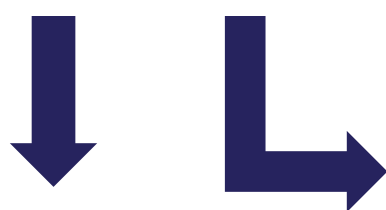

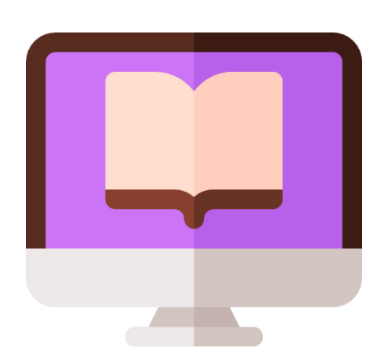

#### **Outside-of-the-catalogue development activities**

- All external trainings that cannot be found in the catalog.
- In the system, they are requested in the From Outside the Catalogue. Fill in the name of the course, supplier, price, etc.

#### FOXCOM

### **Filling out request for development activity:**

#### **Development Plan**

Planning period ends March 24th / Approval process ends April 7th

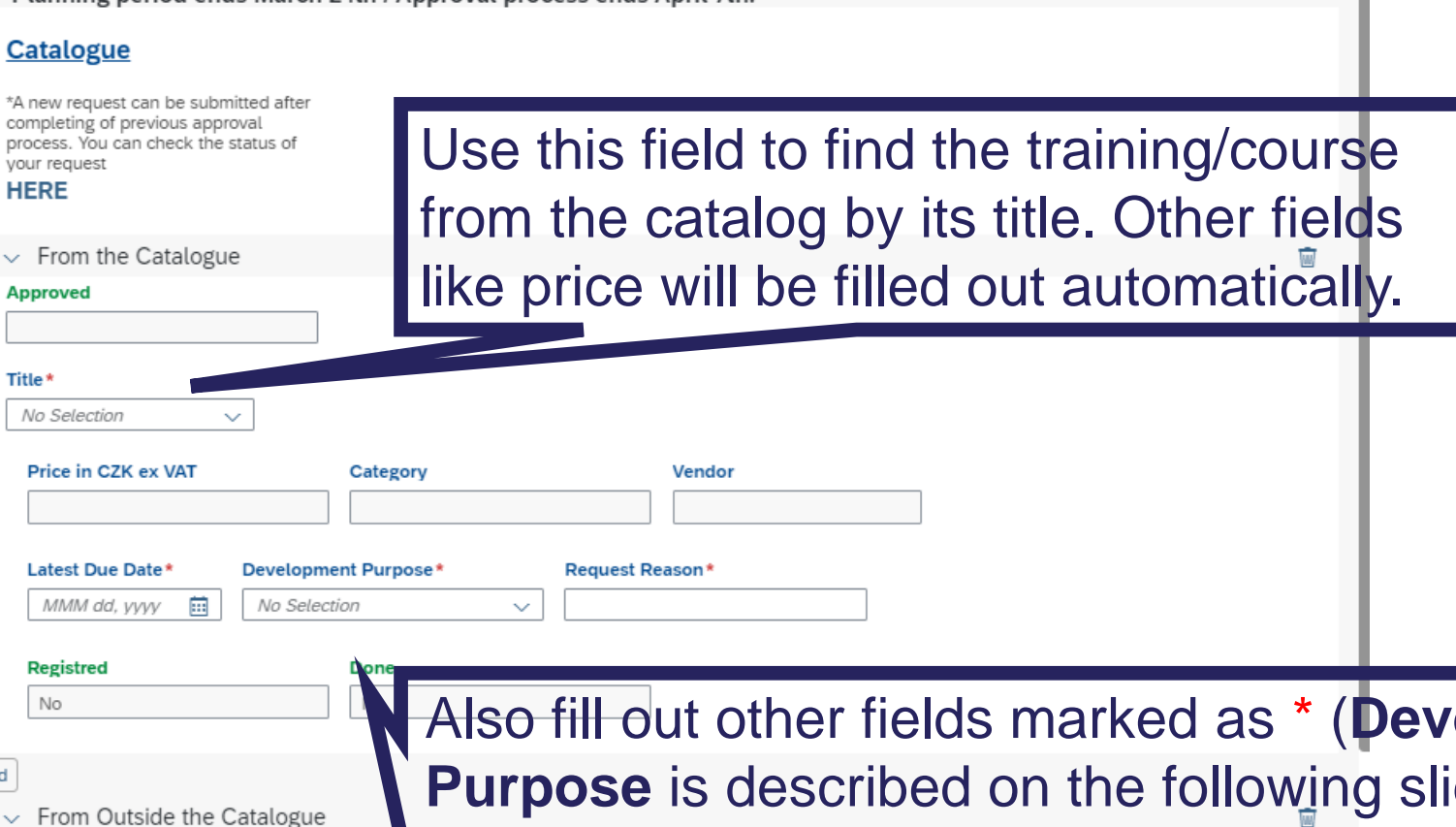

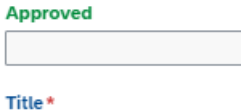

Ad

**Also fields reading to find the reading tracks** ide). In **Request Reason** enter what the given development will help you with, e.g. what projects – why you need this development and why it should be approved.

## **Purpose of development - classification**

**Training required by law** – without which I cannot perform my job (most trainings required by law such as crane operator, slinger, first aid, forklift driver, etc. is assigned through the educational module – see slide 4. In the development planner, you can only find specific trainings required by law, e.g. training related to professional certifications for inspectors).

**Needed for profession** – based on business strategy or requirements for the given role, the employer requires that I have this skill, knowledge, etc. (for example, LEAN training for some positions, learning about legislative changes in the labor law for payroll officers, etc.)

## **Purpose of development - classification**

**Value added for profession**– development of hard skills, which will enable me to work more effectively, be more productive, with more value added, etc. For example, BI Qlik training, Excel.

**Value added for personal development** - soft skills development, which will enable me to work more effectively, be more productive, with more value added, improve work-life balance, etc. For example, training of various communication skills such as assertiveness, negotiation, facilitation.

**Employee enrichment**– development that does not relate to my profession but rather my hobbies – e.g. JAVA programming for HR person.

It cannot be said with certainty that a specific training belongs to only one purpose. It must be considered with the specific profession and position's scope. For example, programming trainings might be a requirement for software developers but employee enrichment for HR employees.

19

OXCON

### **Filling out request for development activity:**

When planning development from outside the catalogue, you must fill out all fields marked as + add web link to the chosen training/course so that the approver can find out more about it.

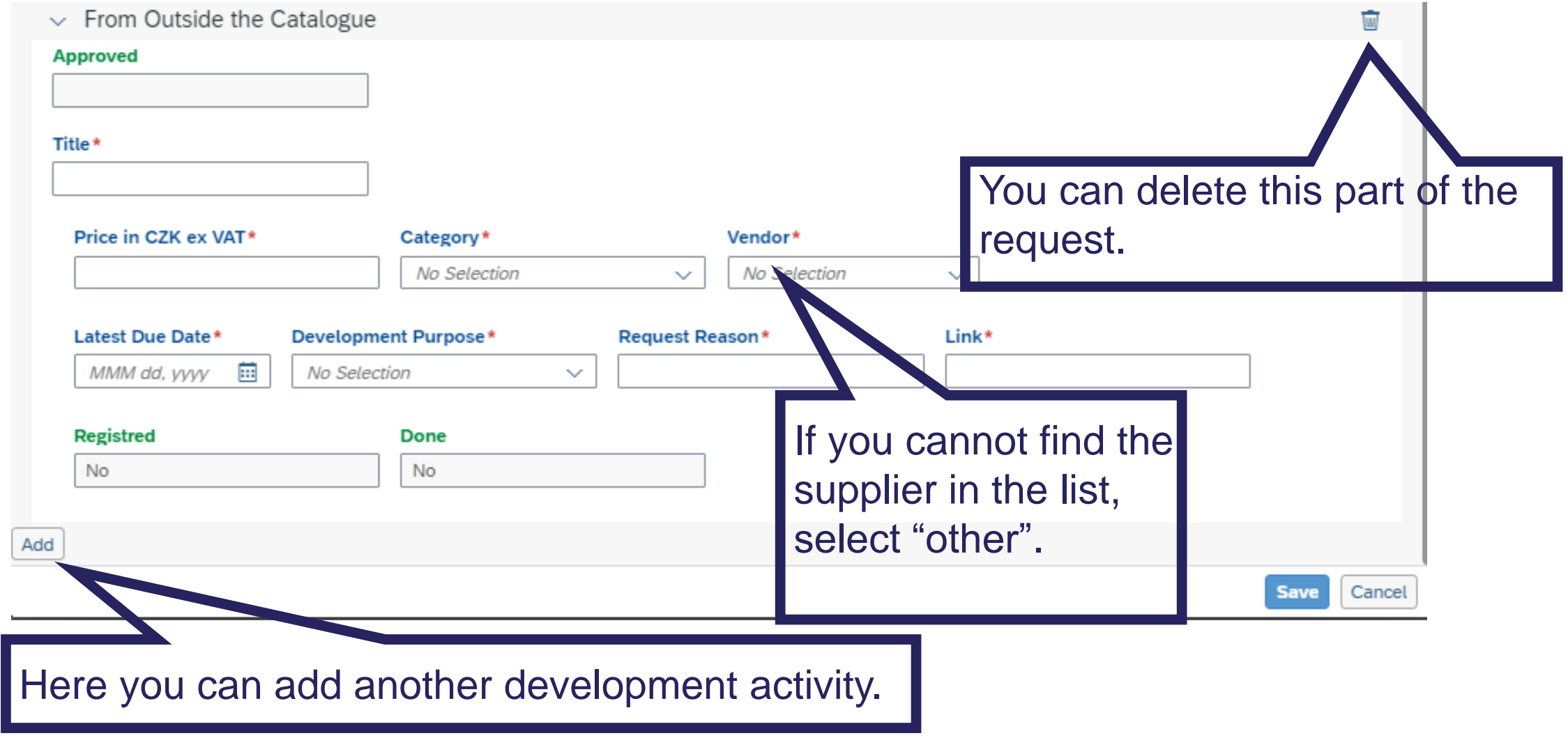

### **Submitting request for development activity:**

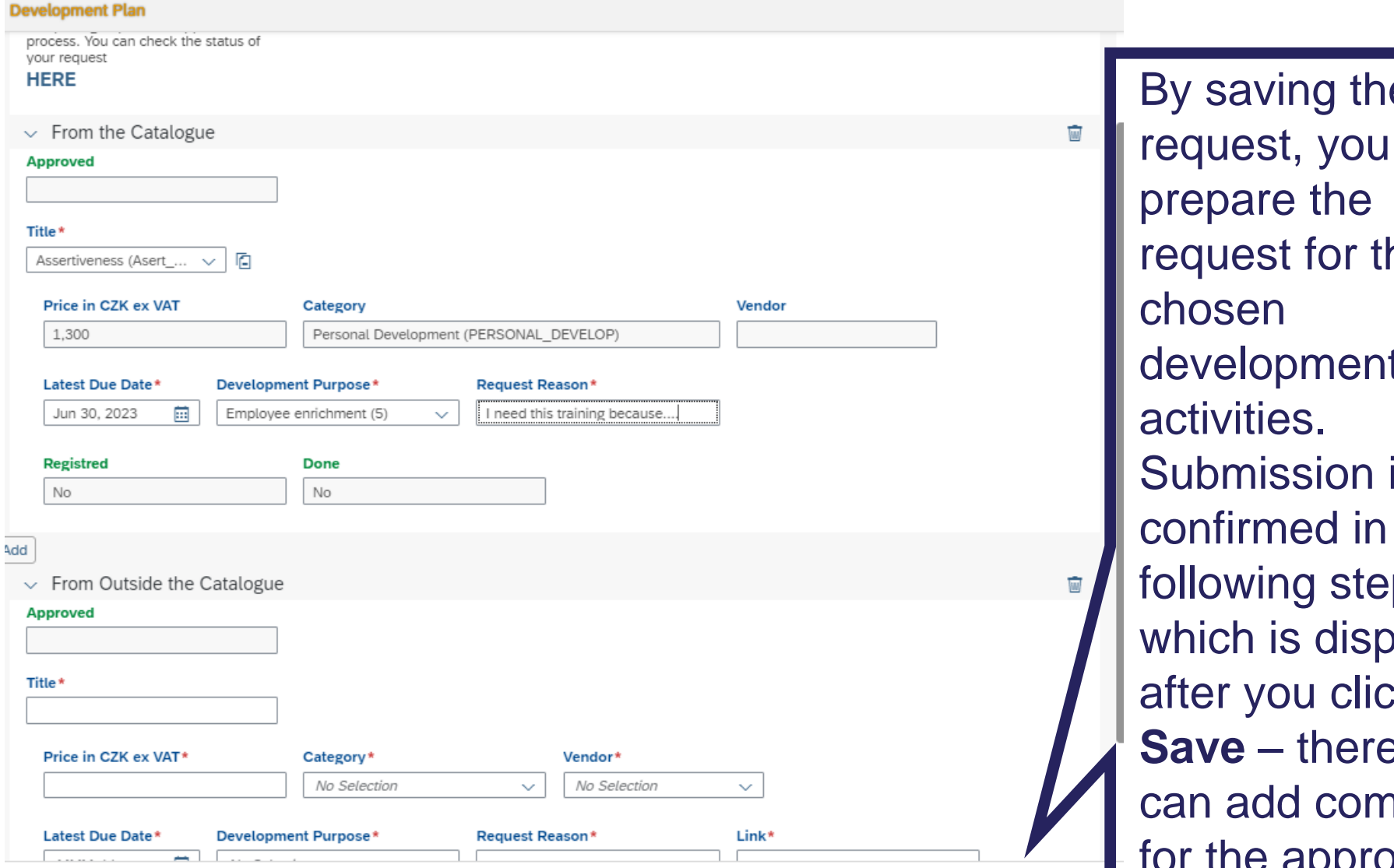

pe i or the lent activities. on is I in the step, displayed click **Sare** you comment  $\tau$  the approver.

**Save** 

Cancel

the

### **Submitting the request for the development activity:**

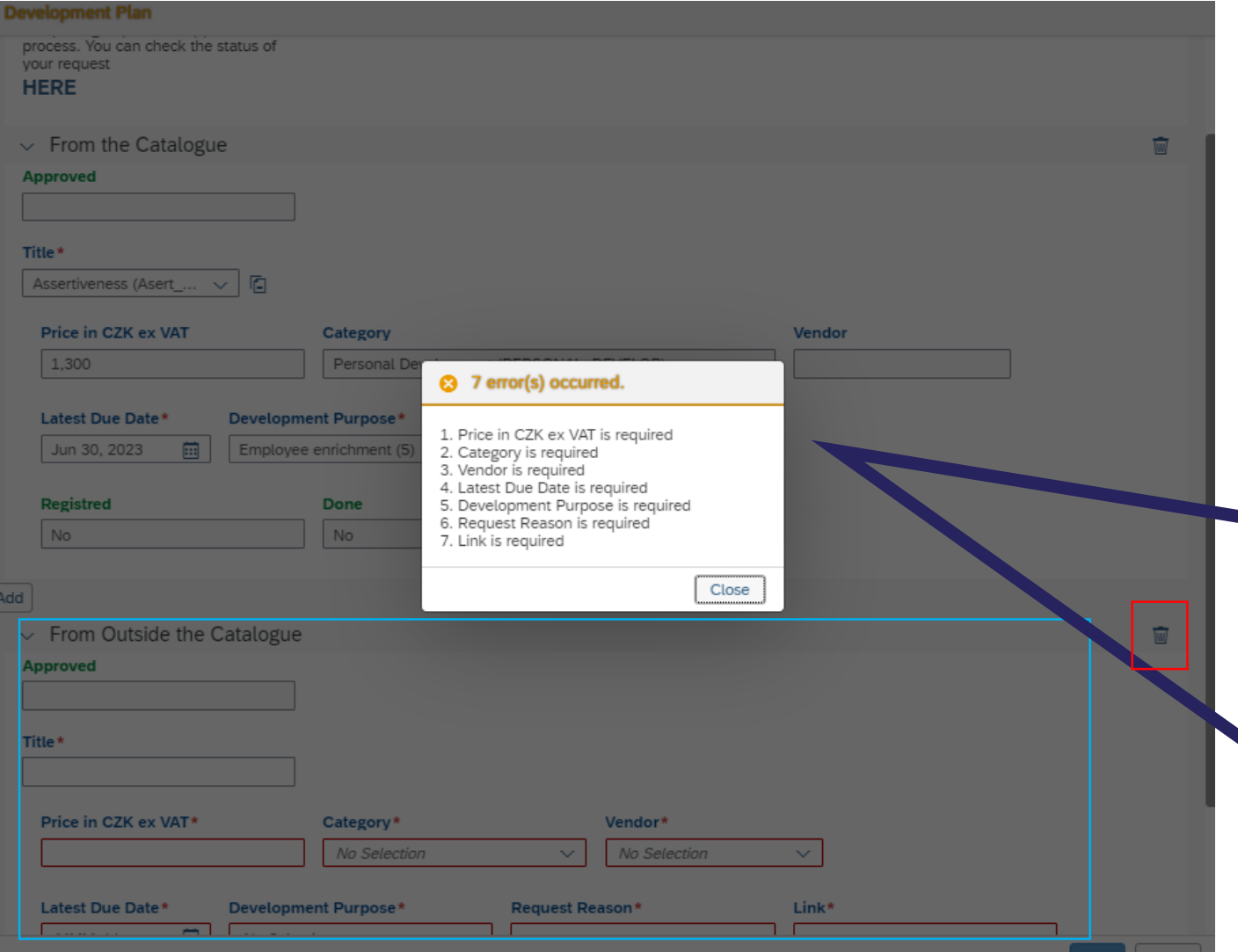

If (as shown in the example here) you request only development from the catalogue (or only from outside of the catalogue) and the second part is left unfilled, you need to delete the unused part of the request using the bin icon.

### **Request adjustment**

If your superior wants an adjustment to the request for development, they will return it to you to be adjusted.

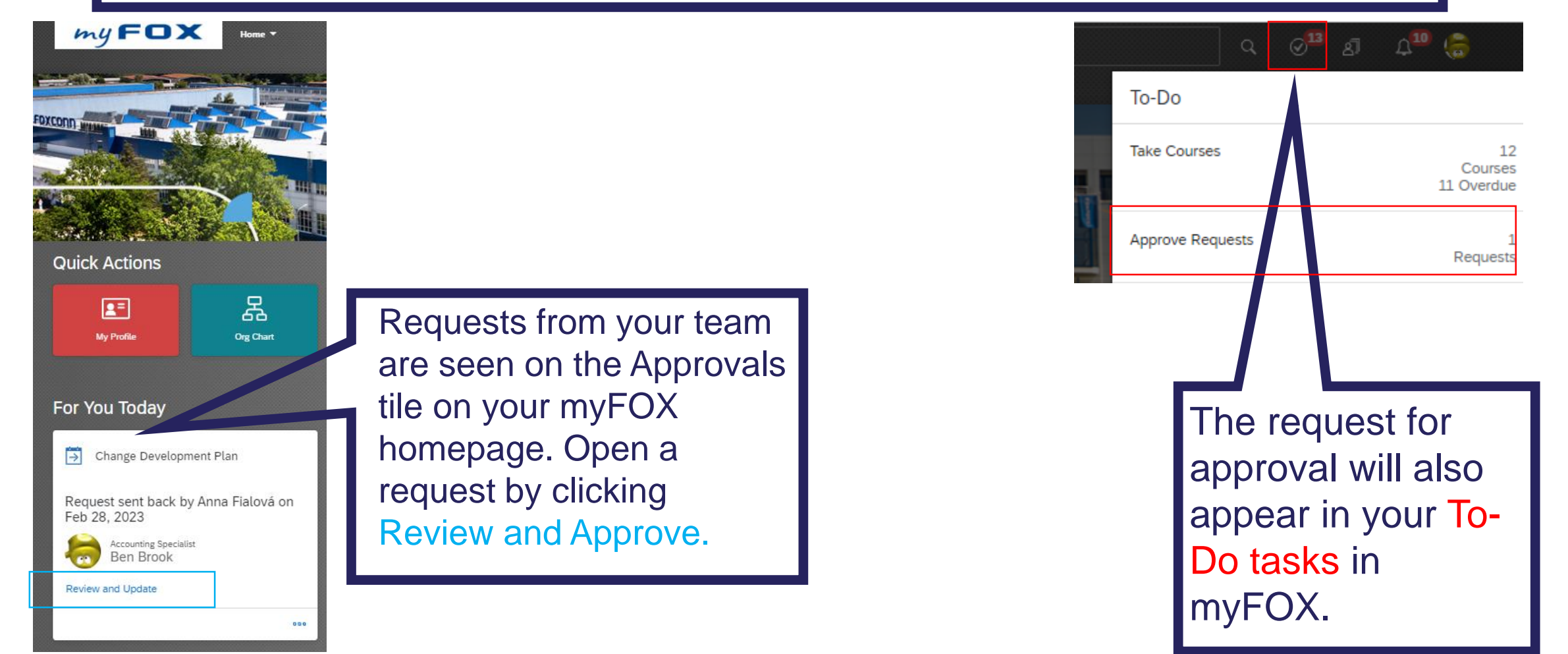

### **Adjusting the request**

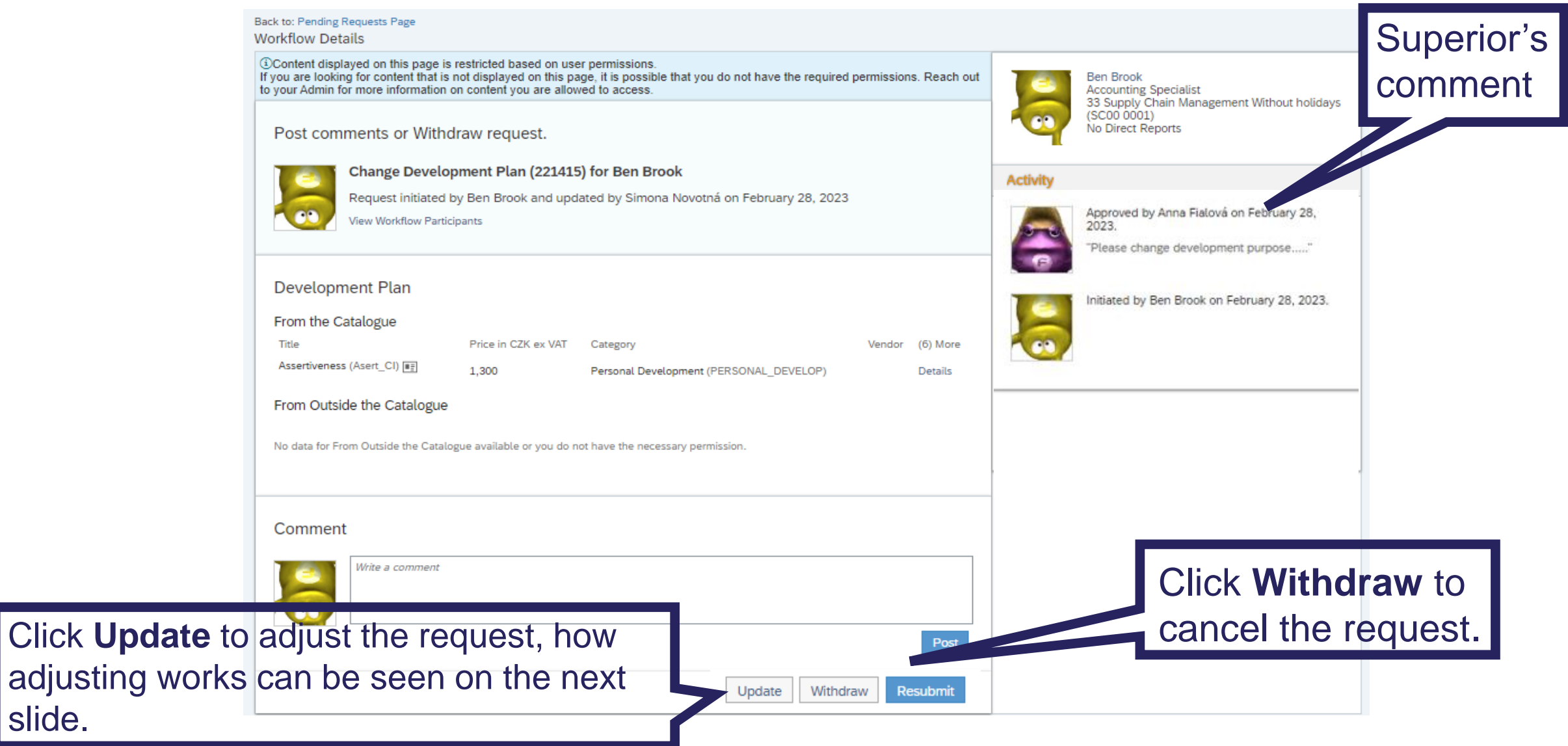

slide.

## **Adjusting the request (Update)**

#### Back to: Home Page

**Workflow Details** 

①Content displayed on this page is restricted based on user permissions If you are looking for content that is not displayed on this page, it is possible that you do not have the required permissions. Reach out to your Admin for more information on content you are allowed to access

Request initiated by Ben Brook and updated by Simona Novotná on February 28, 2023

Do you want to re-initiate the request?

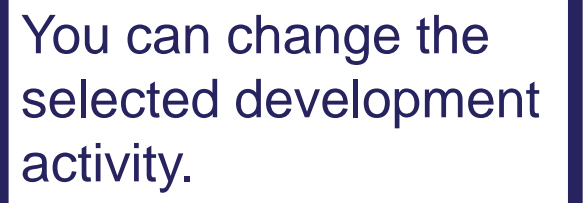

You can add another activity from the catalogue.

You can add another activity from outside the catalogue.

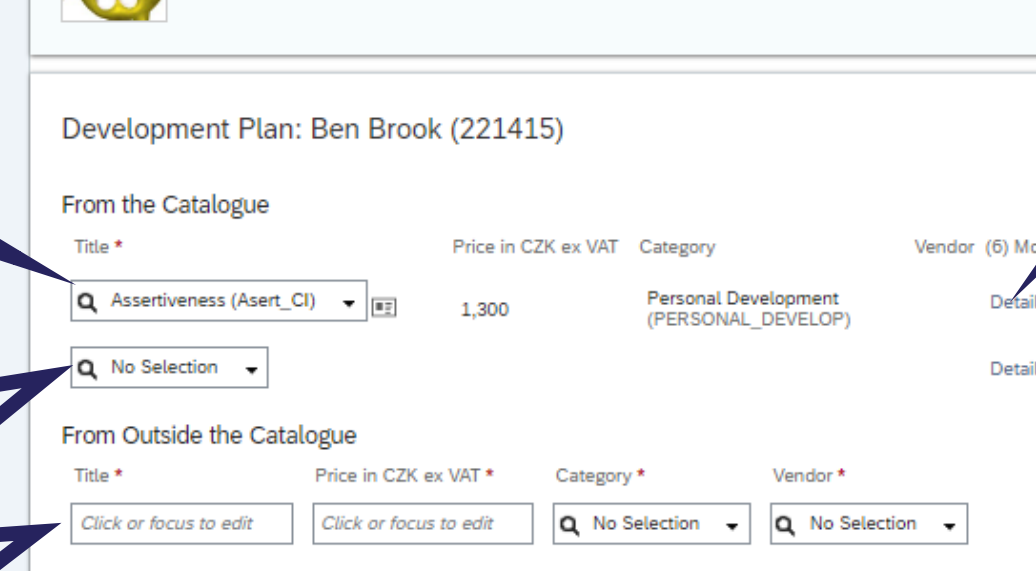

Change Development Plan (221415) for Ben Brook

Updated by Simona Novotná(700676) on Tuesday, February 28, 2023 5:25:57 PM CET

Withdraw

Û

**Resubmit** 

(7) More **Details** 

**Cancel Changes** 

You can display and change other details of the request such as purpose or reason. You can also remove the activity.

Once you have made all the changes, send the request back to the approver. The subsequent approval is the same.

### **Approved development plan**

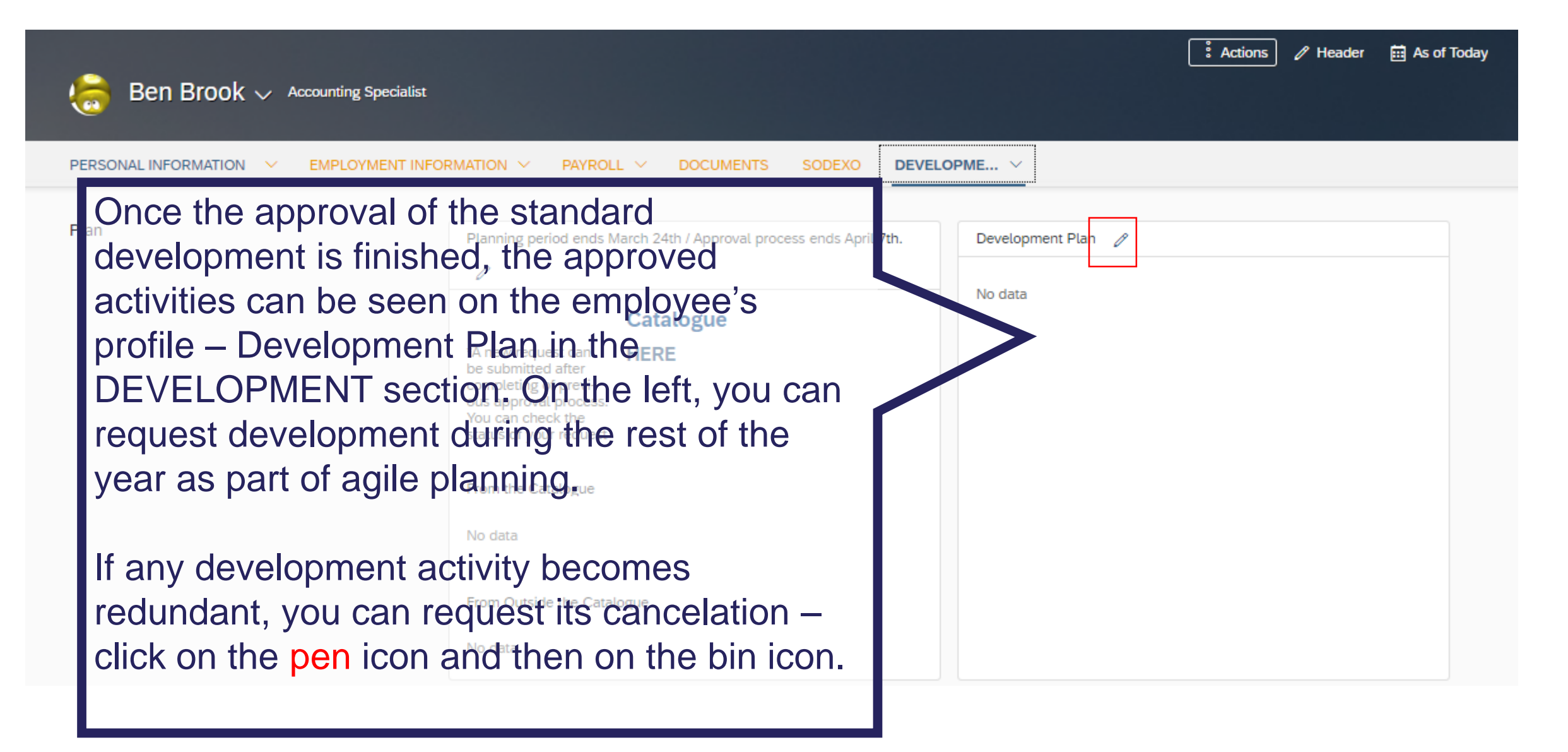

## **Notifications in planning development**

**Notifications are received by employees, superiors or other approvers when:**

- They need to approve something.
- A request has been canceled (info for superior).
- A request has been approved (info for requestor).

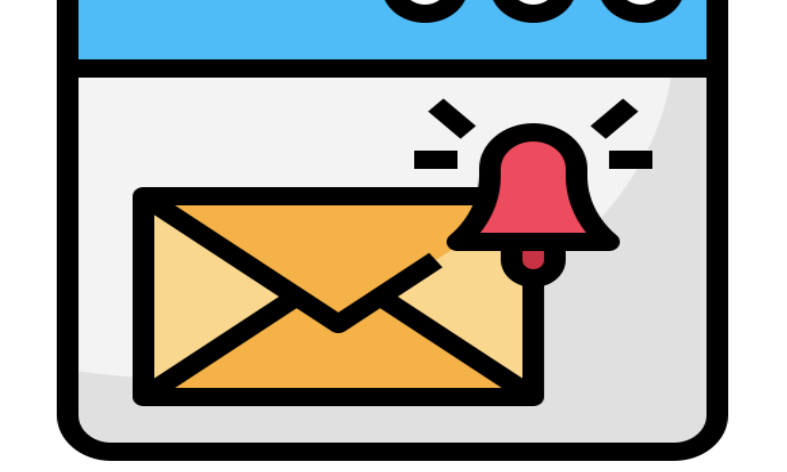

• Request has been returned to me to be adjusted.

### **A Realizing development and use in real life**

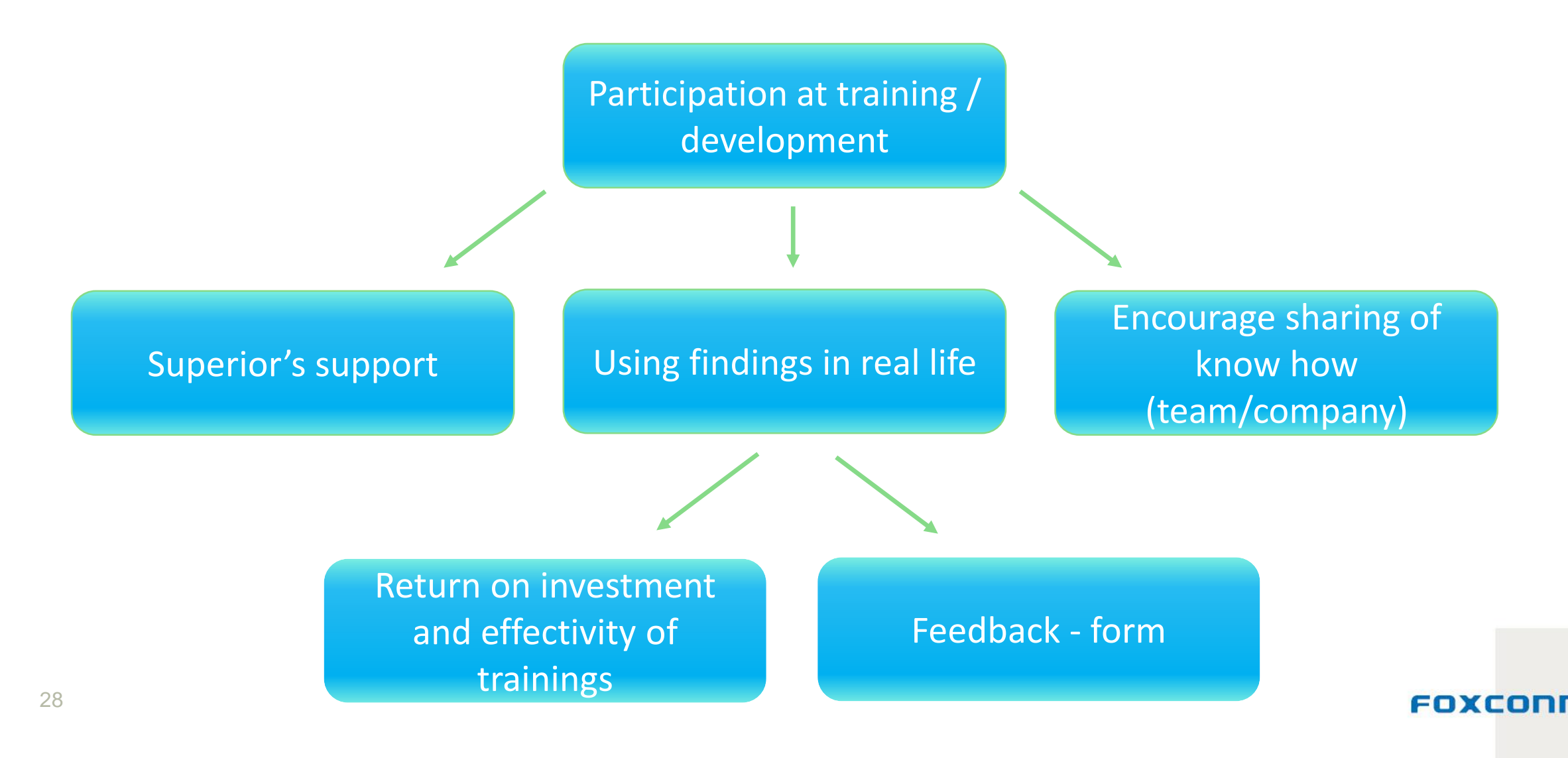

### **Next steps**

#### **In 2/2024, you will receive information about:**

• Approval of development plans.

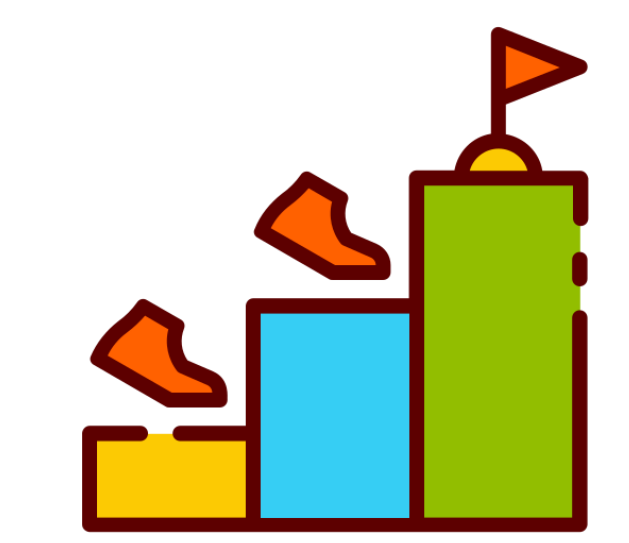

- How to proceed to realize approved activities and who to contact.
- How to proceed to agile plan development during the year.

All approved development plans MyFOX – My Learning Assignments